# SCT-100-Vicon-Pelco Vicon RS-422 to Pelco RS-422 Code Translator Ver. 2.1

The code translator converts Vicon camera control code to Pelco code for a single P/T/Z. Only camera control code for the address matching the Address Selector switches is converted.

Input Vicon baud rate can be 4800 or 9600. The Pelco output can be D code or P code. D code is sent as 2400 baud with no parity. P code can be sent as 4800 or 9600 baud with no parity or even parity.

A test mode sends a continuous square movement pattern to the P/T/Z so the wiring and addressing between the translator and the P/T/Z can be checked without a Vicon controller. The input receiver is disabled during test mode.

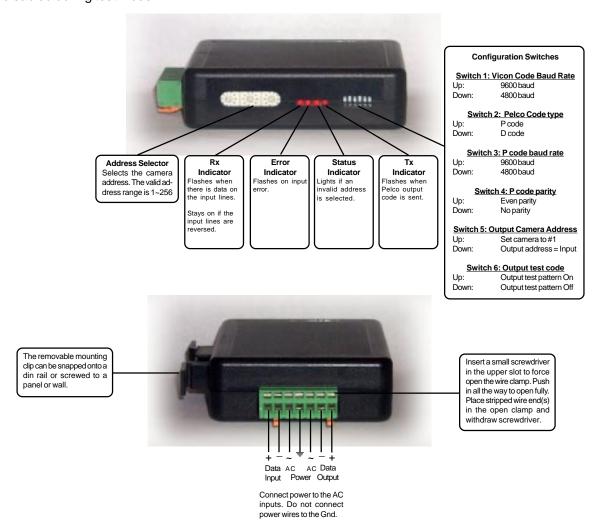

# **SPECIFICATIONS**

Size: 4.5" x 3.5" x 1.25"

Weight: 0.5 lb

Power: 9~15Volt AC or DC at 75ma

24Volt optional

Environmental: Indoor use only

Sennetech, Inc. 6455 W. Bath Rd., Perry, MI 48872 phone 517-675-1150 fax 517-675-1151

#### **NOTES**

## **Switch Settings**

Any changes in switch settings are effective immediately, they are not read only on power up.

## **Pelco Settings**

For D code, the output is 2400 baud with no parity. For P code, the output is determined by switches 3 & 4.

## Addressing

Only camera control code for the camera number set by the Address Switches is converted.

If switch 5 is ON, the output code is always addressed to camera #1. Otherwise, the output code address is determined by the Address Switches.

#### **Indicators**

The Rx LED will flash when there is data on the input. If the wires are reversed, it will stay on.

The **Error** LED will flash if the input code is not recognized as valid Vicon code.

The **Status** LED will light if the address switches are not set to a valid address (1~256).

The **Tx** LED flashes once for each Pelco packet sent.

## **OPERATION**

## PTZ

The code translator converts Vicon pan, tilt, zoom, focus and iris code directly into Pelco code

## **Auxiliary Functions**

Vicon Aux keys 1~6 toggle between Pelco Aux On and Pelco Aux Off.

#### **Presets**

Vicon presets from 1~99 are converted to Pelco presets, (with a few exceptions to allow programming and playback of patterns.

To record a pattern, position the camera at the starting point. Send Pgm preset 71~73, move the camera through the desired pattern, then send Pgm pset 70 to define the end of the pattern.

| VICON COMMAND | PELCO COMMAND             |
|---------------|---------------------------|
| Pgm preset 71 | Start recording pattern 1 |
| Pgm preset 72 | Start recording pattern 2 |
| Pgm preset 73 | Start recording pattern 3 |
| Pgm preset 70 | End pattern recording     |
| Run preset 71 | Run pattern 1             |
| D             | D + 0                     |

Run preset 71
Run preset 72
Run pattern 2
Run preset 73
Run pattern 3

Presets from 90 to 99 are used for Pelco Dome functions.

| Pgm preset 90 | Set manual scan left limit  |
|---------------|-----------------------------|
| Pgm preset 91 | Set manual scan right limit |
| Pgm preset 92 | Set auto scan left limit    |
| Pgm preset 93 | Set auto scan right limit   |
| Pgm preset 95 | Start Dome programming menu |
| Run preset 97 | Start random scan           |

Run preset 97 Start random scal Run preset 98 Start frame scan Run preset 99 or A/P key Start auto scan